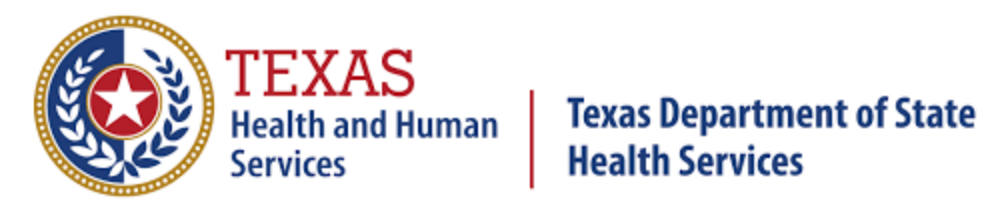

TEXAS DSHS

# COVID-19 Onboarding

VIDEO TRAINING OVERVIEW

Rev: 4/2022

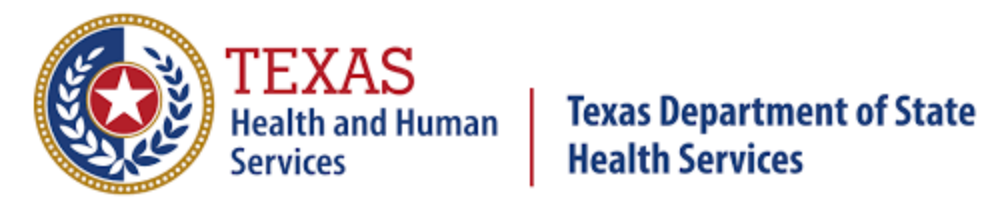

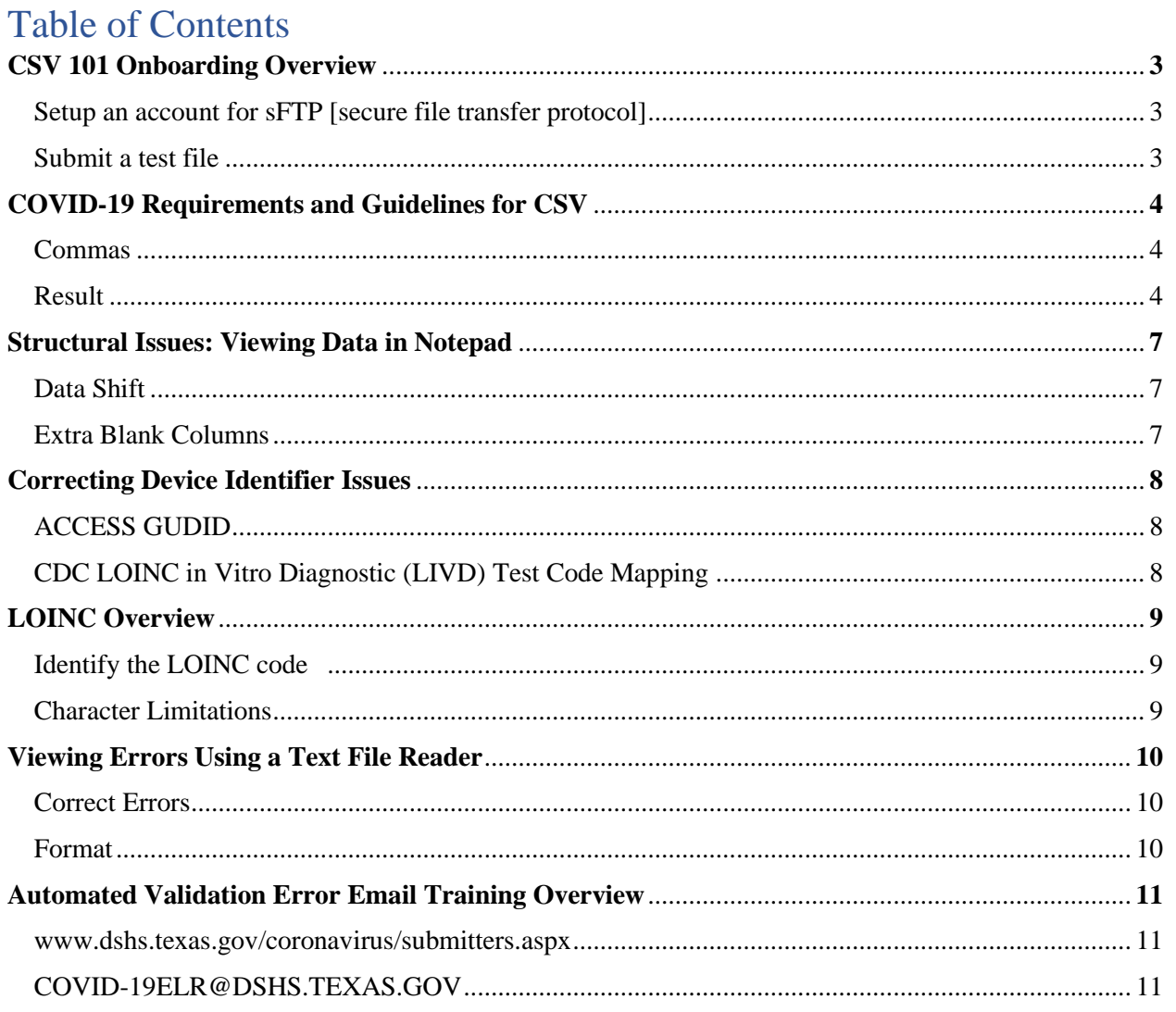

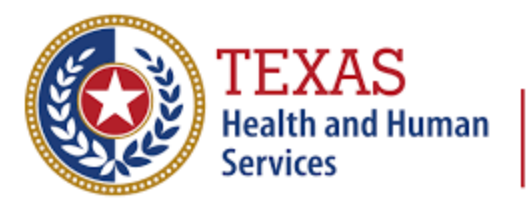

#### **[CSV 101 Onboarding Overview](https://www.gotostage.com/channel/7e01723e07524cee9ff4728312463477/recording/6da2379b45744d60b471c9a0a0eb9c69/watch?source=CHANNEL)**

- Setup an account for sFTP [secure file transfer protocol]
- sFTP connection:
	- o Email external IP [IPv4]
	- o Get encrypted email with sFTP username
	- o 1-3 business days
	- o Separate encrypted email with sFTP password
- Connect to sFTP client to DSHS server
- Enter Labreporting.dshs.texas.gov for sFTP client
- Using sFTP port 22
- Login with username and password
- When installed, run and open a new connection
	- o Server = Labreporting.dshs.texas.gov
	- $\circ$  Protocol or port = sftp or 22
- Accept certificate from site
- ELR reporting
	- o Standard:
		- Health Level 7 International (HL7)
	- o Other:
		- CSV (MS-DOS)
- Submit a test file
	- o At least 2 lines of generated test data to DSHS sFTP server
	- o Naming: "test\_[your facility legal name]\_[your site CLIA number]\_[current date of file (YYYYMMDD)
- Reminders:
	- o Do not submit multiple test files
	- o If test passes, will be notified of next steps to report live patient records
	- o If test fails, edit and resubmit until approved
- Production file (with actual patient records)
	- o Name: [your facility legal name]\_[your site CLIA number]\_[current date of file (YYYYMMDD)
	- o Saved as CSV (MS-DOS)
- Cannot send PHI via email, fax, mail, or phone

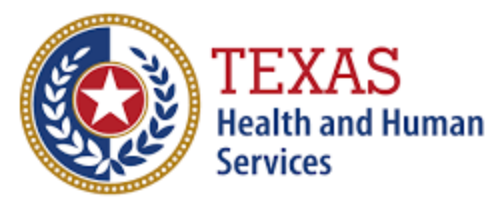

#### **[COVID-19 Requirements and Guidelines for CSV](https://www.gotostage.com/channel/7e01723e07524cee9ff4728312463477/recording/38ddc3e4deb44ae7adfb7c7f357044bb/watch?source=CHANNEL)**

- **Goals:** 
	- Review 56 column template and AOE questions
	- Improve data quality and timeliness of COVID-19 lab test results in Texas
- **56 Column Template:** 
	- If facility has multiple CLIA  $\#$ 's: Report all CLIA  $\#$ 's in one file
	- Performing Organization State
		- Use abbreviated values in uppercase
- **Commas are not acceptable in any field**
- Ordered Test Name
	- Please do NOT enter the LOINC code here
- LOINC code
	- Only accept long name, display name, or short name
- Result
	- If qualitative, values should only include Positive, Negative, Not Detected
	- If quantitative, result should be in numbers
- Result\_Units
	- Enter only if Result is quantitative
- **All dates should be formatted in MM/DD/YYYY**
	- Please do not enter timestamps
- LOINC\_Text
	- Only accept long name, short name, or the display name
- Pt Middle Initial
	- Only first letter in uppercase
	- No punctuation
	- No full name
	- If unknown, leave blank do NOT enter U or Unknown in this field
- Date\_of\_Birth
	- Format in **MM/DD/YYYY**
- Patient age
	- Whole number
	- No months
	- No decimals
	- If less than 1 year, enter 0
- Sex
	- Only abbreviated values are permitted
- Pt\_Race
	- Only abbreviated values are permitted

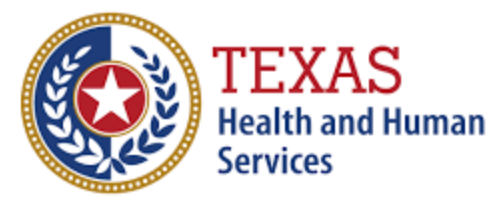

- Do not enter H or Hispanic for this field
- Pt\_Ethnicity
	- Only abbreviated values are permitted
	- Enter H or NH for Hispanic or Non-Hispanic
- Pt Phone
	- Only 10 digits are accepted
	- No country codes or extensions
	- If unknown use 999-999-9999
- Pt Str
	- No commas are accepted in this field
- Pt\_ST
	- Use abbreviated values in uppercase
	- If unknown, enter field as UN
- Pt Zip
	- Use 5 or 9 digit format
	- If unknown or outside of the United States use 99999
- Pt\_County
	- If unknown or outside of the United States put "unknown"
- Accession\_Number
	- Unique value that should not be shared with various patients
	- Unique for each test and patient on a given day
	- Cannot be duplicated in the same file
	- For a panel test, the accession numbers can be the same, as long as the ordered test name, LOINC code, and LOINC text are unique
	- Cannot have unknown values or N/A
- Device ID
	- Visit [ACCESS GUDID](https://accessgudid.nlm.nih.gov/) and search for the device **Primary DI number**
		- Please ensure value is properly formatted and preserved
	- If unable to locate the device, you may use the manufacturer and model name as the device identifier
- Ordering\_Facility\_Address
	- No commas are accepted in this field
- Ordering Facility ST
	- Use abbreviated values in uppercase
- Ordering Facility Zip
	- Use 5 or 9 digit format
- Ordering\_Provider\_Last\_Name
	- Required field

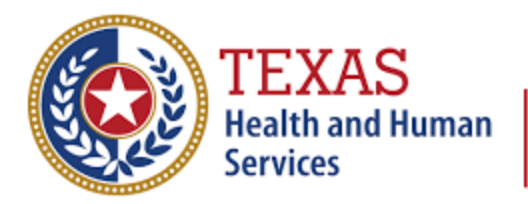

- Ordering Provider First Name
	- Required field
- Ordering\_Provider\_NPI
	- Field is preferred
	- If unknown, please leave blank
- Ordering\_Provider\_Street\_Address
	- No commas are accepted in this field
- Ordering Provider ST
	- Use abbreviated values in uppercase
- Ordering\_Provider\_Zip
	- Use 5 or 9 digit format
- Ordering\_Provider\_Phone
	- Required field
- Specimen ID
	- Unique ID should be for each specimen collected
	- May use the same value as the Accession Number
- Specimen\_Type
	- Text description of where the specimen originated
	- Do not use the numerical SNOMED
	- Do not use unknown in this field
- Medical\_Record\_Number
	- Applies only if the individual being tested is a patient in your facility
	- If individual tested is not a patient, please leave blank
- Ask on Order Entry Questions (AOE) fields:
	- Please fill in **Y, N, or U** (for Yes, No, or Unknown)
		- Employed in healthcare
		- Symptomatic per cdc
		- Hospitalized
		- ICU
		- Resident\_in\_Congregate\_Care
		- Pregnant
	- If patient is symptomatic, "Date of Symptom Onset" field is required
		- Format in **MM/DD/YYYY**
		- If patient was asymptomatic, please leave blank

*The Data Dictionary contains detailed explanations regarding each variable of the template and links for valuable resources.*

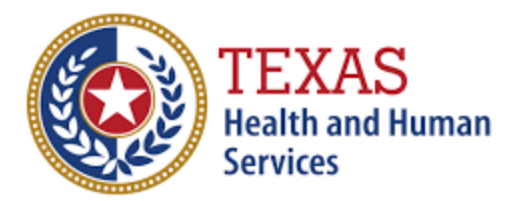

- Looking up LOINC codes: Download the CDC [Mapping tool](https://www.cdc.gov/csels/dls/sars-cov-2-livd-codes.html) excel file
	- Utilize the search command to find your facility test name
	- Retrieve the LOINC code and LOINC text
- Links to Resources and Tools:
	- [Centers for Disease Prevention and Control \(CDC\)](file:///C:/Users/CTmhanna074/Downloads/Microsoft%20Teams.lnk)
		- Comprehensive COVID-19 information
	- [Coronavirus Aid Relief Economic Security \(CARES\) Act](https://home.treasury.gov/policy-issues/cares)
		- Information on the CARES Act
	- [Food and Drug Administration \(FDA\)](https://www.fda.gov/medical-devices/coronavirus-disease-2019-covid-19-emergency-use-%20authorizations-medical-devices/vitro-diagnostics-euas)
		- Lists all the FDA authorized tests for COVID-19
	- [LOINC](https://www.cdc.gov/csels/dls/sars-cov-2-livd-codes.html%20https:/loinc.org/sars-cov-2-and-covid-19/)
		- Help facilities determine the correct LOINC code to use based on the tests you are using
	- [SNOMED \(Systemic Nomenclature of MEDicine\)](https://confluence.ihtsdotools.org/display/snomed/SNOMED%2BCT%2BCOVID-%2019%2BRelated%2BContent)
		- Discusses SNOMED-related content specific to COVID-19
	- [Texas DSHS Lab Submitters Resource Page](https://dshs.texas.gov/coronavirus/lab-reporting.aspx)
		- Resource link for facilities submitting lab report data to DSHS
	- [U.S. National Library of Medicine](https://accessgudid.nlm.nih.gov/)
		- Help facilities determine the Device ID of the test

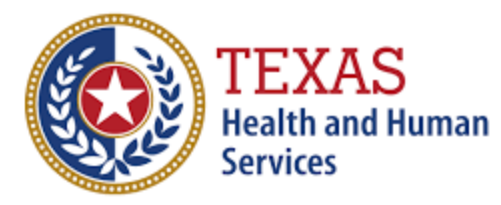

#### **[Structural Issues: Viewing Data in Notepad](https://www.gotostage.com/channel/7e01723e07524cee9ff4728312463477/recording/caf00c19661540c180426d01d1736ea4/watch?source=CHANNEL)**

- Common error in CSV file submissions:
	- o Incorrect number of columns
	- o CSV file must have exactly 48 [column AV] or 56 columns [column BD] to pass as validated in system
		- Anything else will cause an error
- 2 scenarios error is commonly seen in:
	- o Data shift
		- More common in files with a lot of records
		- $\bullet$  To fix:
			- Find where data shifted
			- Select cell and right click delete "Shift cells left"
			- This will shift data back
			- Select the 49th column [AW column] (for 48 column sheet) and delete
			- Save file as corrected CSV file
	- o Extra blank columns
		- Often occurs if not using clean version of template each time data is entered
		- To investigate raw text further:
			- Right click on the file and click open with Notepad
			- Each row of data has a string of columns at the end
				- Each comma represents an extra blank column that needs to be deleted
		- Go back to file in Excel
			- Highlight the columns and delete
			- If three commas in raw text, highlight three columns and delete
			- Save file as corrected CSV file
				- Add " corrected" at the end of the file name and save
- Double check structural issues are corrected:
	- o Open Notepad to view raw text
	- o Scroll all the way to the right and confirm there are no more additional commas at end
	- o Resubmit corrected file via sFTP [secure file transfer protocol]

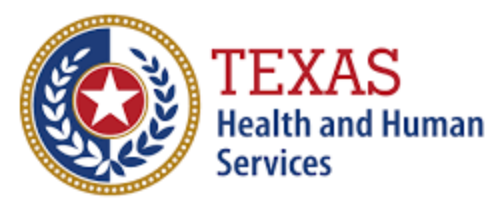

#### **[Correcting Device Identifier Issues](https://www.gotostage.com/channel/7e01723e07524cee9ff4728312463477/recording/6ac46b0632cc43b2a2f52d280fbcd8ee/watch?source=CHANNEL)**

- Issues when files are submitted:
	- o How to identify the correct device identifier
		- $\bullet$  2 ways:
			- [ACCESS GUDID](https://accessgudid.nlm.nih.gov/)
				- Type device id name in search box
				- Click on device
				- Use "Primary DI Number" as the device id when recording information
				- Save excel file as CSV file on Desktop
				- Change file type to CSV (MS-DOS)
				- Change CSV name to "test\_device\_id"
				- [CDC LOINC in Vitro Diagnostic \(LIVD\) Test Code Mapping](https://www.cdc.gov/csels/dls/sars-cov-2-livd-codes.html)
					- Click on "Mapping Tool" link to download Excel spreadsheet
					- Click on LOINC mapping tab and search for device
					- CTRL F and type device id name in search box
					- Use Manufacturer and Model name for device id
- Reminders for any Edits to document:
	- o Reformat value properly
		- Select column and right click
		- Click format cells in dialogue box
		- Select "Number"
		- Set decimal places to 0
		- Now true value is stored

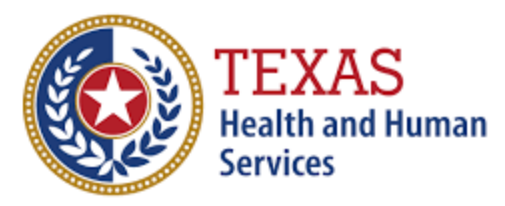

#### **[LOINC Overview](https://www.gotostage.com/channel/7e01723e07524cee9ff4728312463477/recording/555cf9c3732549f6942dfaea172f21c4/watch?source=CHANNEL)**

- To identify the correct LOINC code and text for test performing
	- o Values reported in CSV or HL7 files sent
		- Identify the LOINC code
			- **•** Specific to each device
			- Report LOINC code associated with device you are using
			- CDC LOINC in Vitro Diagnostic (LIVD) Test Code Mapping
				- <https://www.cdc.gov/csels/dls/sars-cov-2-livd-codes.html>
				- Click on "Mapping Tool" link to download Excel spreadsheet
				- Click on LOINC mapping tab and search for device
				- CTRL F and type device id name in search box
				- Go to Column F for the correct LOINC code "Test performed LOINC code"
				- For LOINC text use "Test performed LOINC Long Name"
				- Remove any columns in value
					- Will be flagged in file
				- Make sure no spaces after or before the value
					- Will get rejected and flagged
	- o If there are character limitations:
		- There are other values accepted for the LONC text
			- <https://loinc.org/sars-cov-2-and-covid-19/>
			- CTRL F and search for LOINC code
			- Acceptable values
				- Long common name
					- In second column
				- Short name or display name
					- Click LOINC code to view
					- Under additional names

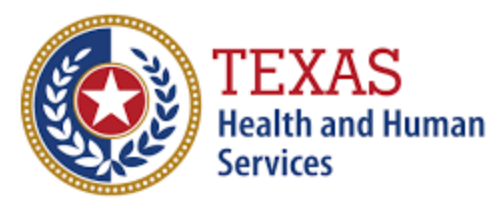

#### **[Viewing Errors Using a Text File Reader](https://www.gotostage.com/channel/7e01723e07524cee9ff4728312463477/recording/b5d72bf5c04a4996b69514e6b242fb7e/watch?source=CHANNEL)**

- CSV validation and common errors
- Validation email:
	- o Will receive labs that failed and reasons for fail
	- o Go back to original file to find errors
	- o Right click on the file and click open with Notepad to see raw text
- To correct errors:
	- o Fix in Notepad or CSV (if many records)
- To format "Date\_test\_performed" or other dates
	- o Select column and right click format cells
		- Click date and choose the first type
	- o Or select column and above number on bar click drop down
		- Select short date
- Save file as corrected CSV file
	- o Add "\_corrected" at the end of the file name and save
- Reminders:
	- Confirm test results correspond to patients
	- Open Notepad to view raw text is corrected
	- Resubmit corrected file via sFTP [secure file transfer protocol]

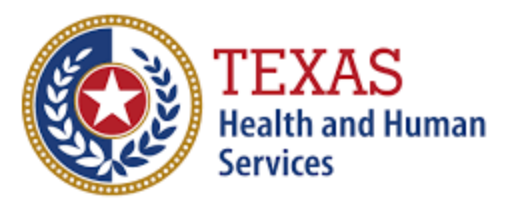

**[Automated Validation Error Email Training Overview](https://www.gotostage.com/channel/7e01723e07524cee9ff4728312463477/recording/6d4e522c56aa4bd2bd75345a45257c01/watch?source=CHANNEL)**

- [www.dshs.texas.gov/coronavirus/submitters.aspx](http://www.dshs.texas.gov/coronavirus/submitters.aspx)
- For questions concerning lab reporting:
	- o COVID-19ELR@DSHS.TEXAS.GOV